# **Data Matrix User Guide**

## **1. Introduction**

The 2018 Data Matrix is designed to support the 2018 iteration of the Regional Skills Assessments (RSAs) in Scotland. The RSAs align with the Regional Outcome Agreement areas within Scotland, and are an evidence base, built up from existing evidence, on which to base future investment in skills. The Data Matrix is a publicly available, Excel-based tool which holds data on 84 economic and social indicators sorted by theme and geography.

The 2018 Data Matrix can be found here:

<https://www.skillsdevelopmentscotland.co.uk/what-we-do/partnerships/regional-skills-assessments/>

The 2018 Data Matrix consists of 4 workbooks, as follows:

- Economic Performance
- People and Skills Supply
- Profile of the Workforce
- **Other Economic Indicators**

Please note there is no provision data in this year's data matrix. This iteration, unlike in previous versions, focuses much more on demand side evidence to support Step 1 of the proposed five step planning model in the Skills Alignment workstream of the Enterprise and Skills Review. More details can be found in the introduction to the RSAs themselves.

The data within each workbook is presented at 5 different spatial levels, where possible:

- RSA region (14)
- City Deal (4)
- Growth Deal (4)
- Local Authority (32)
- National (3 Scotland, United Kingdom and Great Britain).

## **2. Using the Matrix**

The first thing to note is that when opening the matrix you will need to 'enable content' to allow macros. Enabling macros allows the matrix to work the way it is designed. The matrix will still work without macros being enabled, although some formatting may go amiss. In addition, the best way to view the matrix is in Full Screen view, especially for smaller monitors.

## *a. Contents Tab*

The first tab within each workbook is the contents page. This page contains the following:

- a list of indicators contained within that workbook, each of which is a quick link to that particular datasheet;
- a brief description of the data and sources included in the workbook;
- a brief 'how to use' guide, including an explanation of how the user can enable their macros; and

• a breakdown of the RSA, City Deal and Growth Deal regions by local authority.

An example of the contents page for the Economic Performance workbook is shown below.

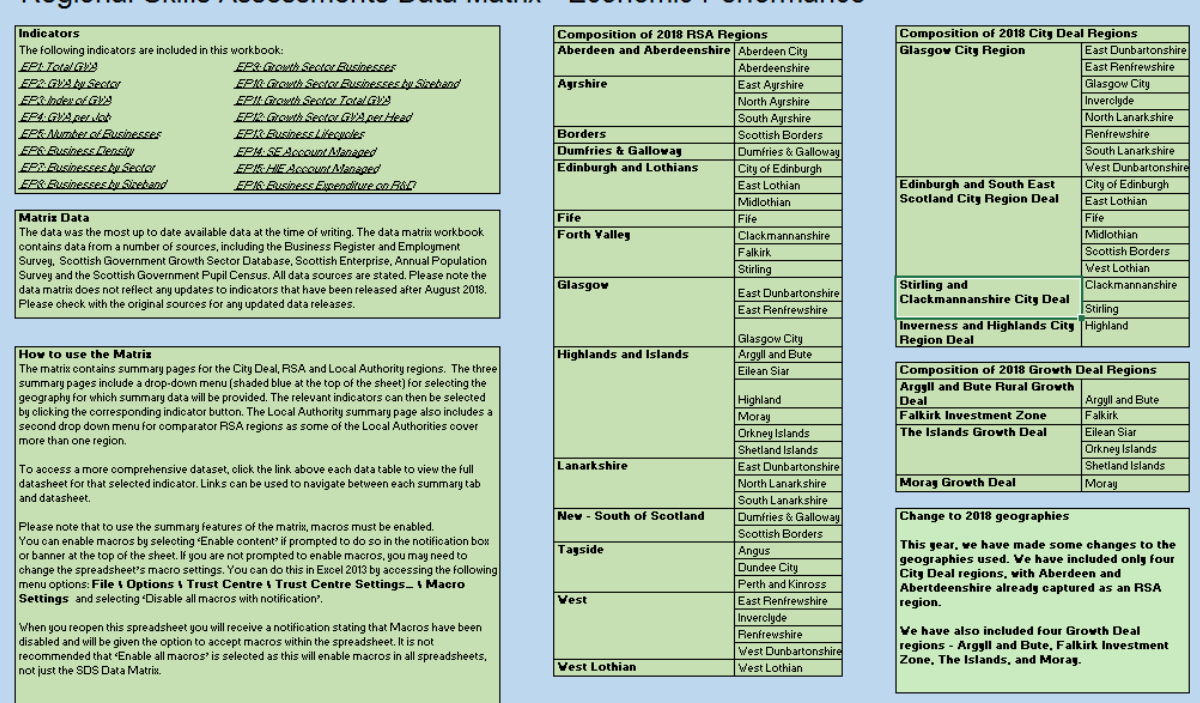

# Regional Skills Assessments Data Matrix - Economic Performance

## *b. Summary Tabs*

The next four tabs within each workbook are the summary pages, one for the RSA regions, one for the City Deal regions, one for the Growth Deal regions and one for the Local Authorities. These summary pages are best used for quickly looking up a figure for a particular geography.

To use the summary pages, first select a geography from the drop-down menu next to "Summary Statistics for" (it is selected just by clicking on it, there is no need press Enter). For example:<br>Economic Indicators: RSA Summary

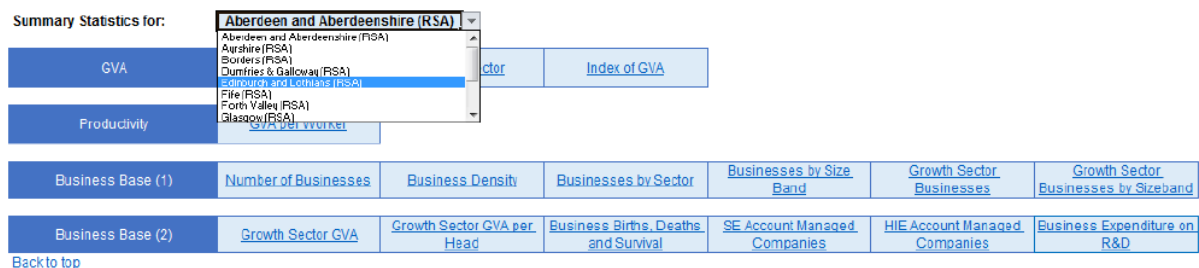

Once a geography is selected, the user can then select any of the indicator 'buttons' in blue. This will generate a data table and corresponding chart for that indicator. The data will compare the region to Scotland and/or the UK/Great Britain (where applicable). For example:

EP4. GVA per Job, 2006-16

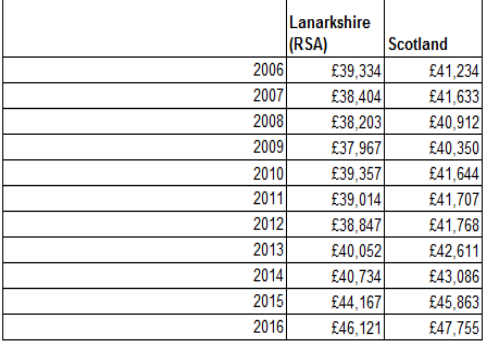

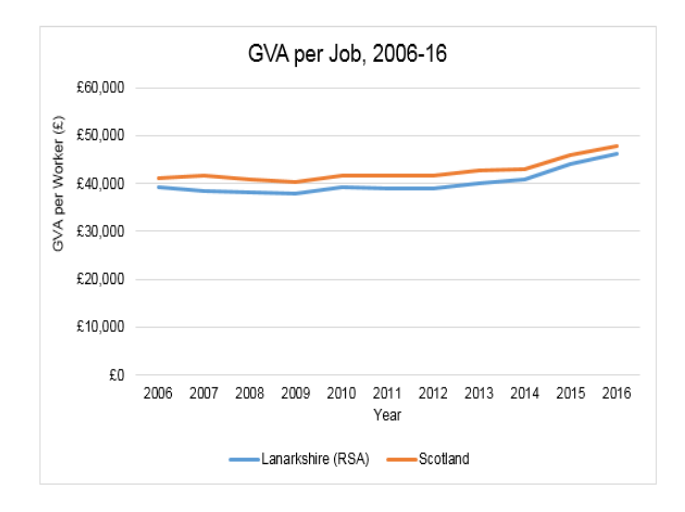

#### *c. Datasheet Tabs*

In order to find out more about a particular indicator, or compare the region to other regions in Scotland, click on the table title link provided (in blue and underlined above, e.g. **EP1. Gross Value Added 2006-16**). This will navigate the user to the full datasheet. For example:

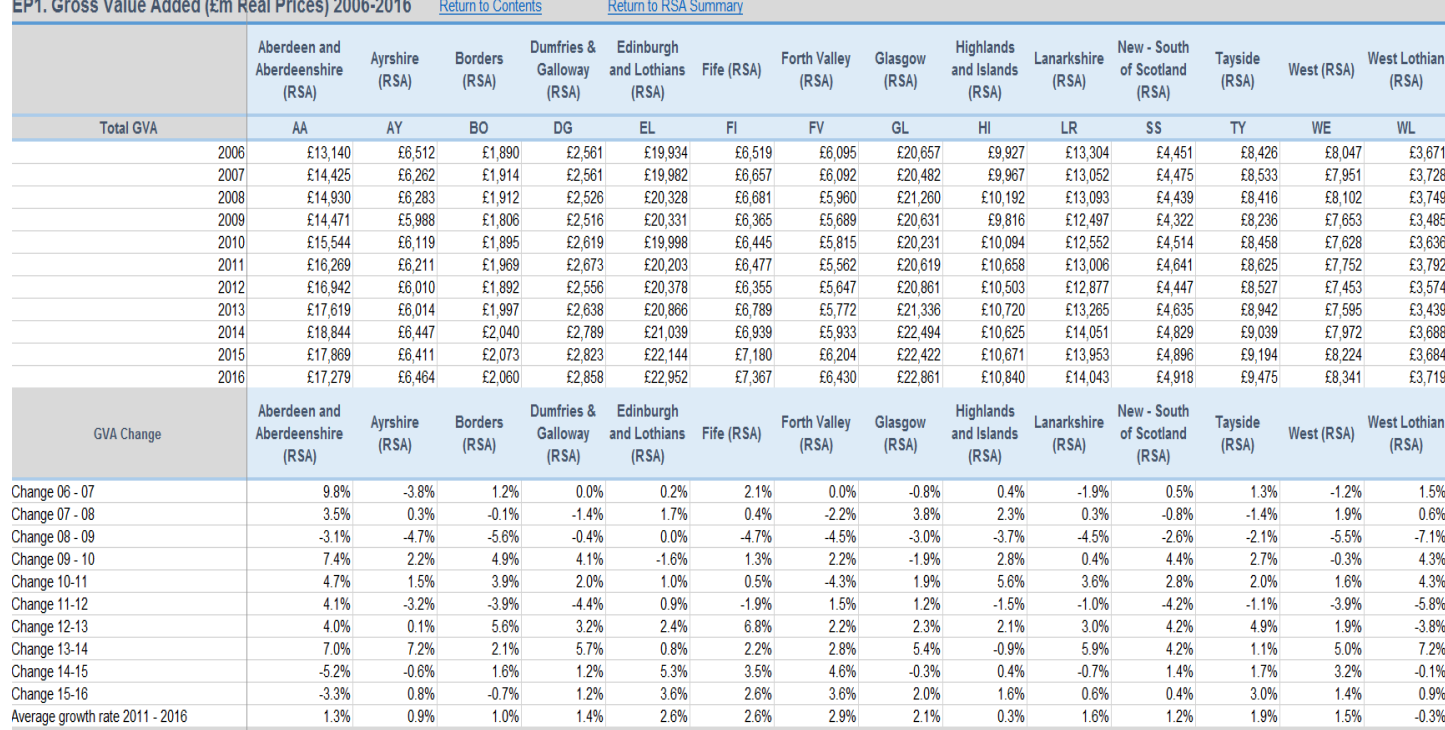

These full datasheets contain all data for RSA regions, City Deal regions and local authorities for the selected indicator. This may include time series data, indexes and percentages, as well as raw data. A note of the each data source is given at the bottom of each datasheet, along a description of the indicator, the time period reported, a link to the data source, and explanations for missing data, where appropriate.

#### *d. Navigation*

The Data Matrices are designed to be as user-friendly and navigable as possible. To return to the contents page or any of the four summary pages from the datasheets, there are links at the top of the page, above each of the four different geographies, which look as below. Similarly, there is a table title link on each indicator in the summary pages to take the user to the relevant datasheet.

Return to RSA Summary Return to City Deal Summary Return to LA Summary **Return to Contents** 

Return to Growth Deal Summary

#### **Data Matrix Limitations**

The Data Matrix does not automatically refresh and update data when new updates are available. In addition to the link to each indicator's data source, the table at the end of this user guide provides a list of indicators, sources, time series used in the matrix and an indicative date for the next update. It is by going to these sources that the user will find the most up-to-date data, once more recent data is published (at the time of launch all data presented is the most up-to-date available).

The user cannot run reports from the matrix. They can, however, copy and paste data or charts out of the matrix for use in their own documents. Once they have been pasted from the matrix, charts can still be altered by the user to suit their documents.

The user cannot select two geographies to compare against each other. In order to do this, visit the datasheet where the data for all geographies is given.